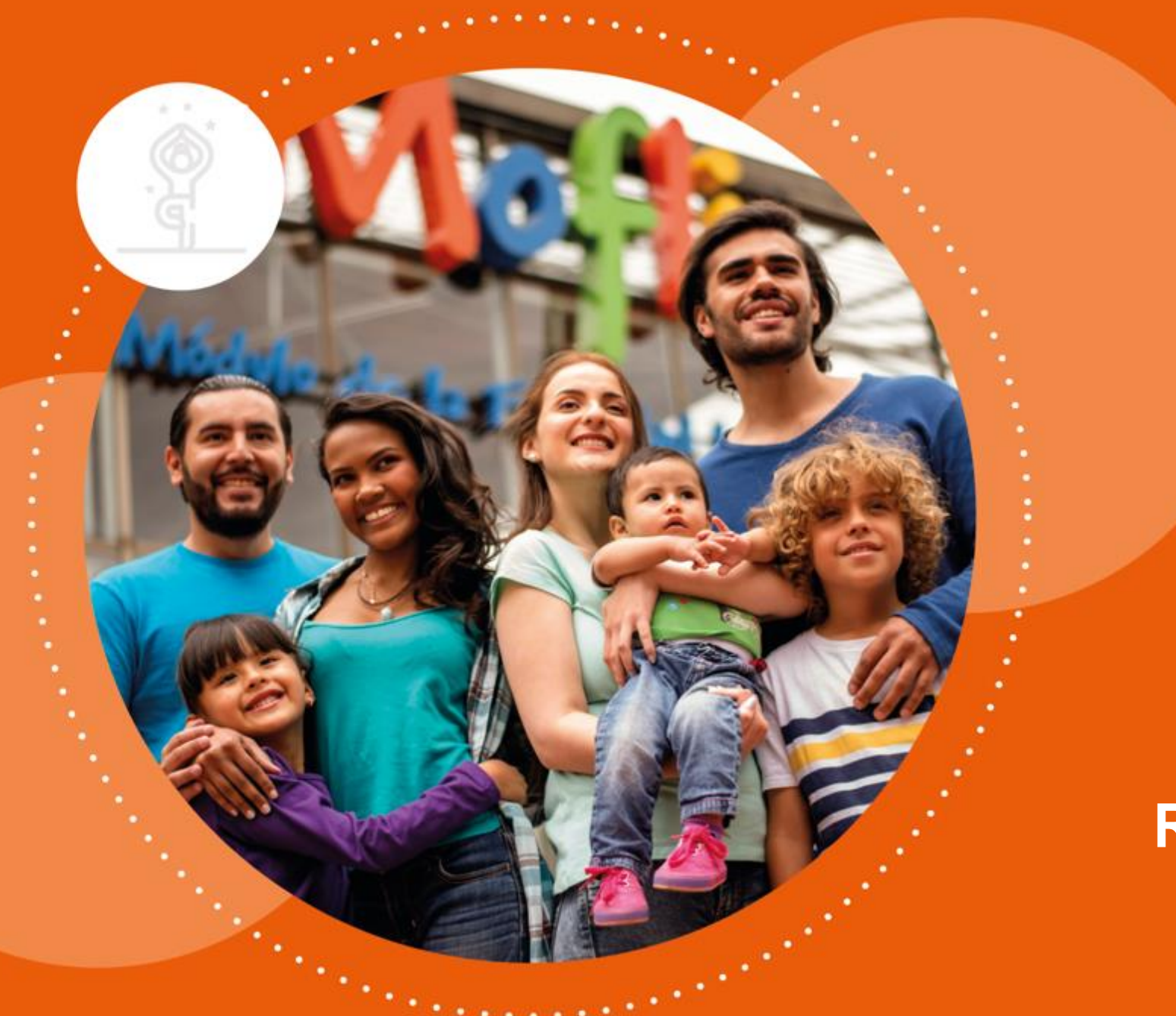

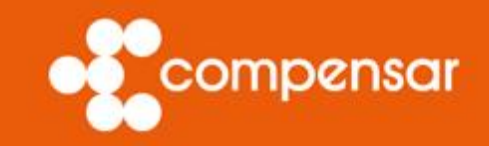

#### **Reservas en Hercules**

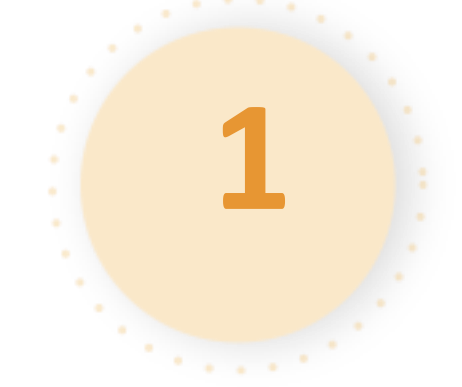

A donde acceder

**Temas** 

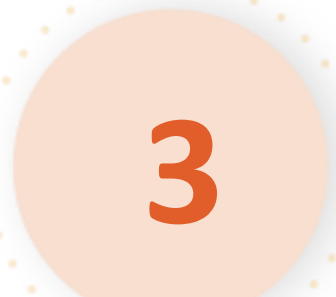

**2**

Que pasa al

ingresar a

Hércules Como reservan los usuarios

Como ver los turnos desde el usuario que va a tomar el servicio

**4**

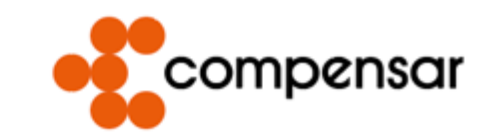

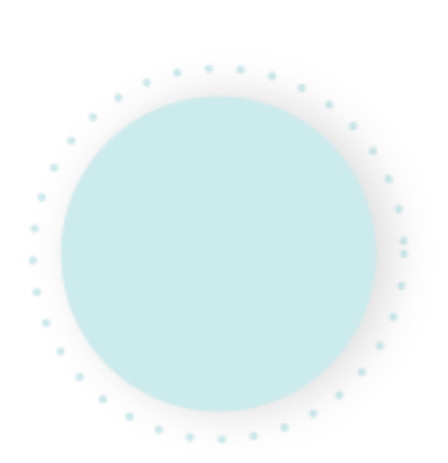

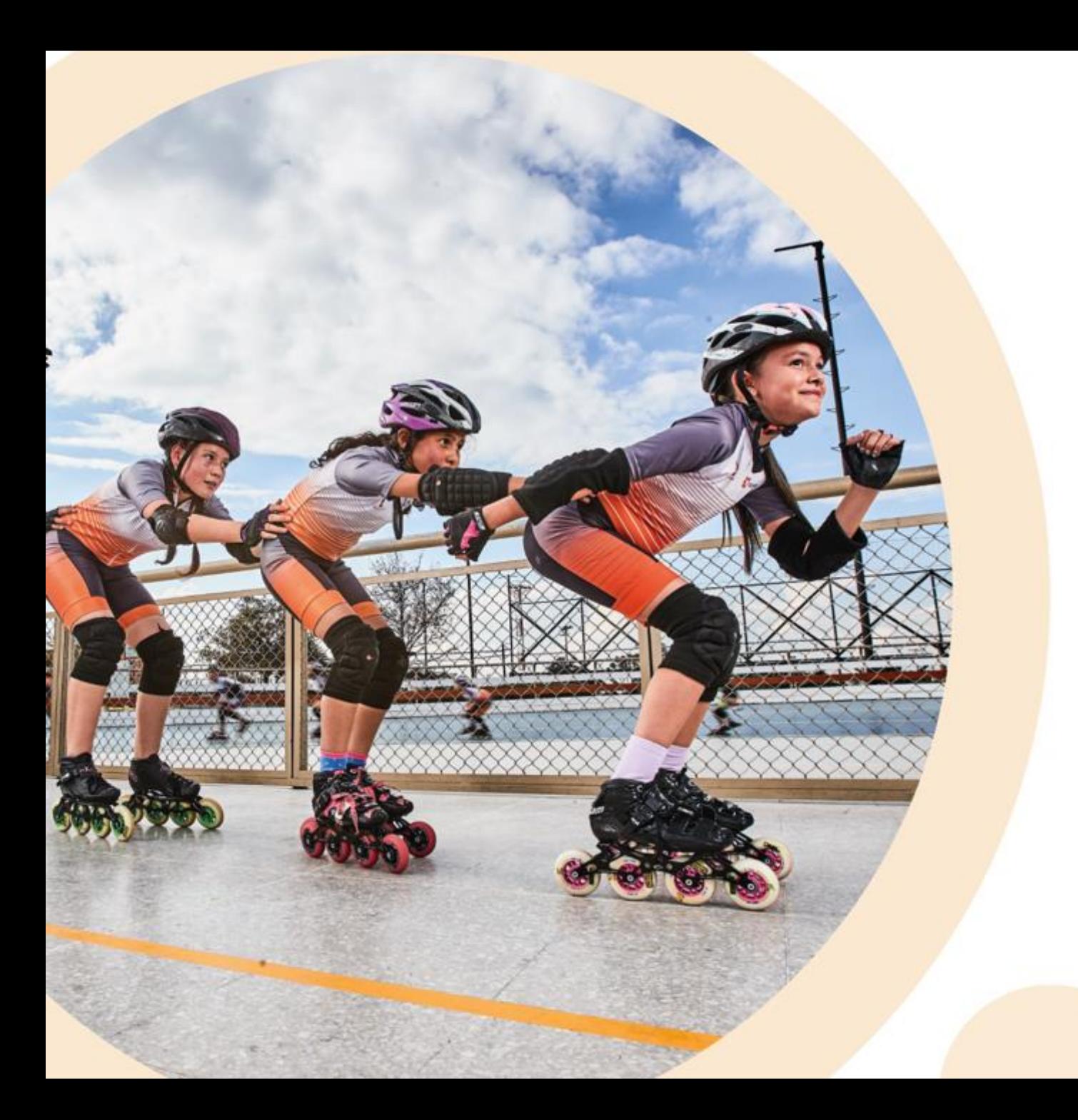

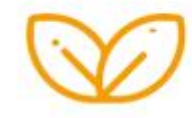

#### A donde acceder

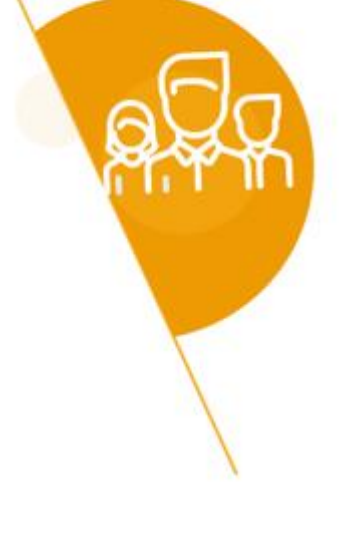

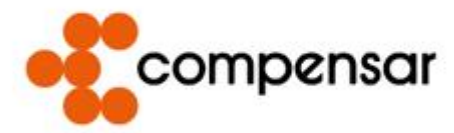

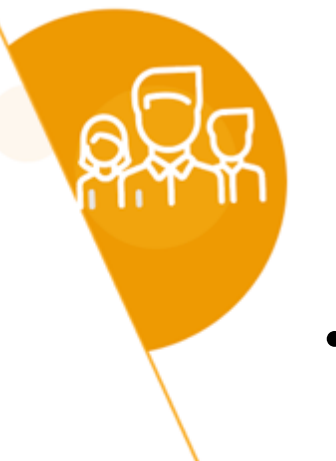

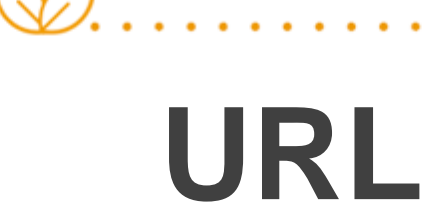

• <https://www.deportescompensar.com/>

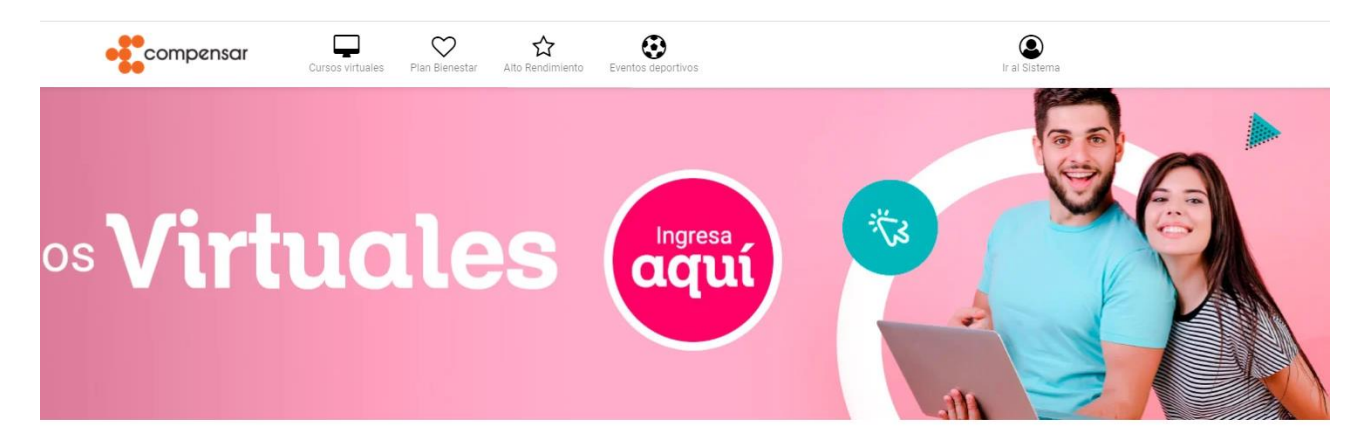

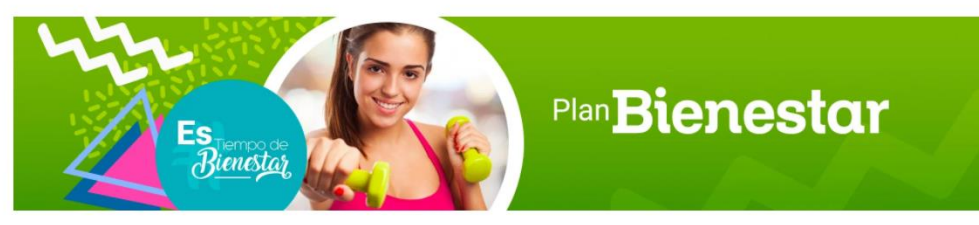

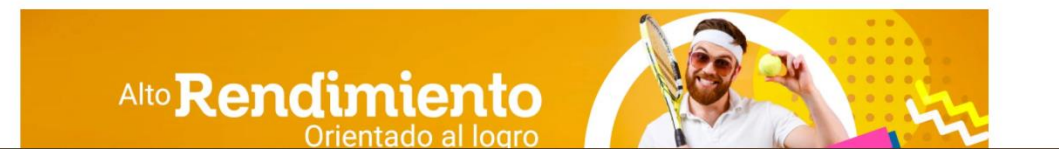

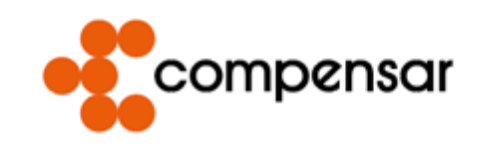

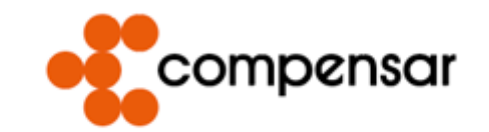

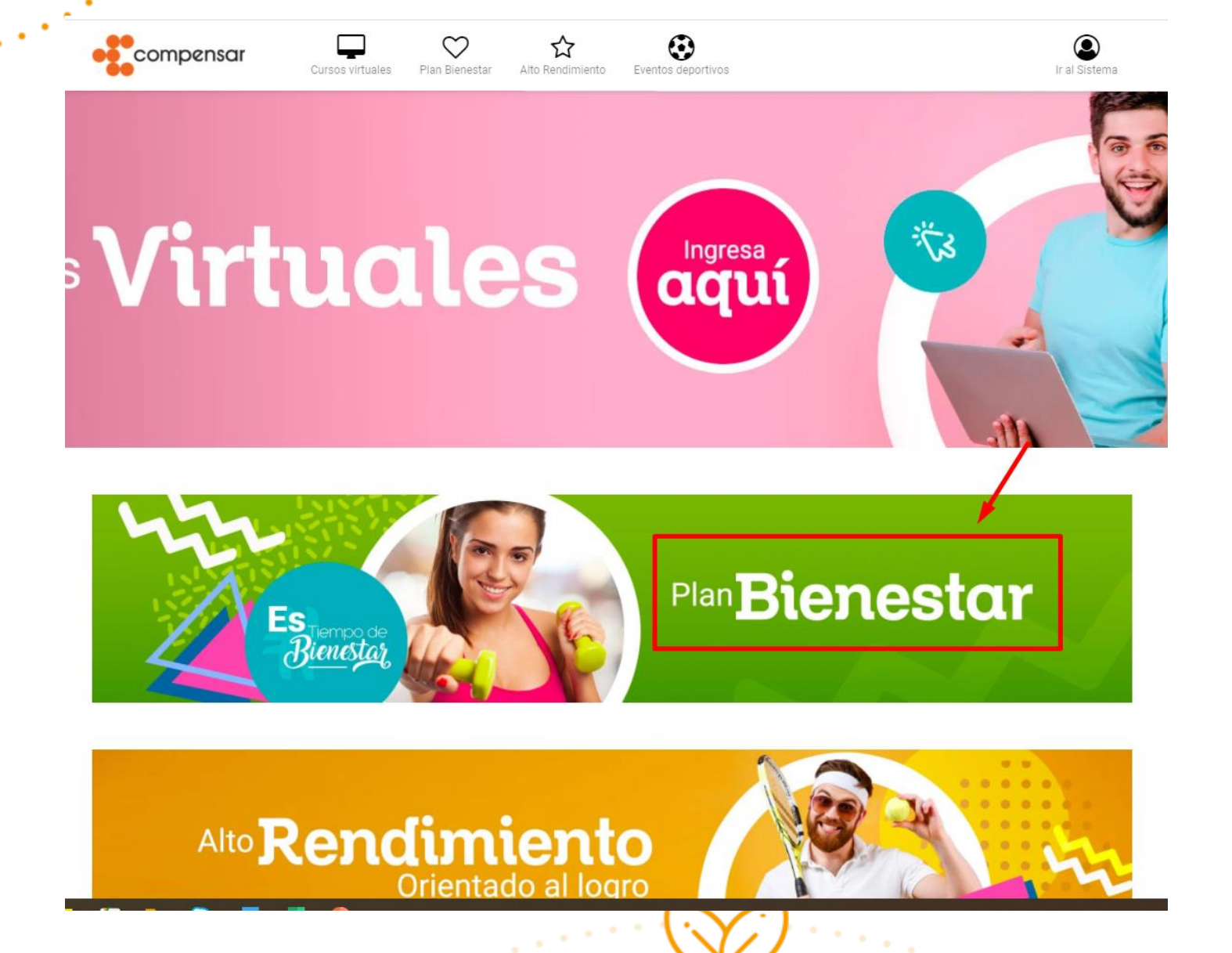

**Click**

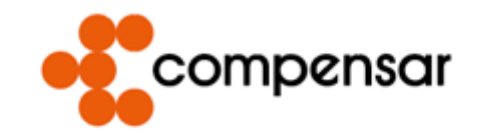

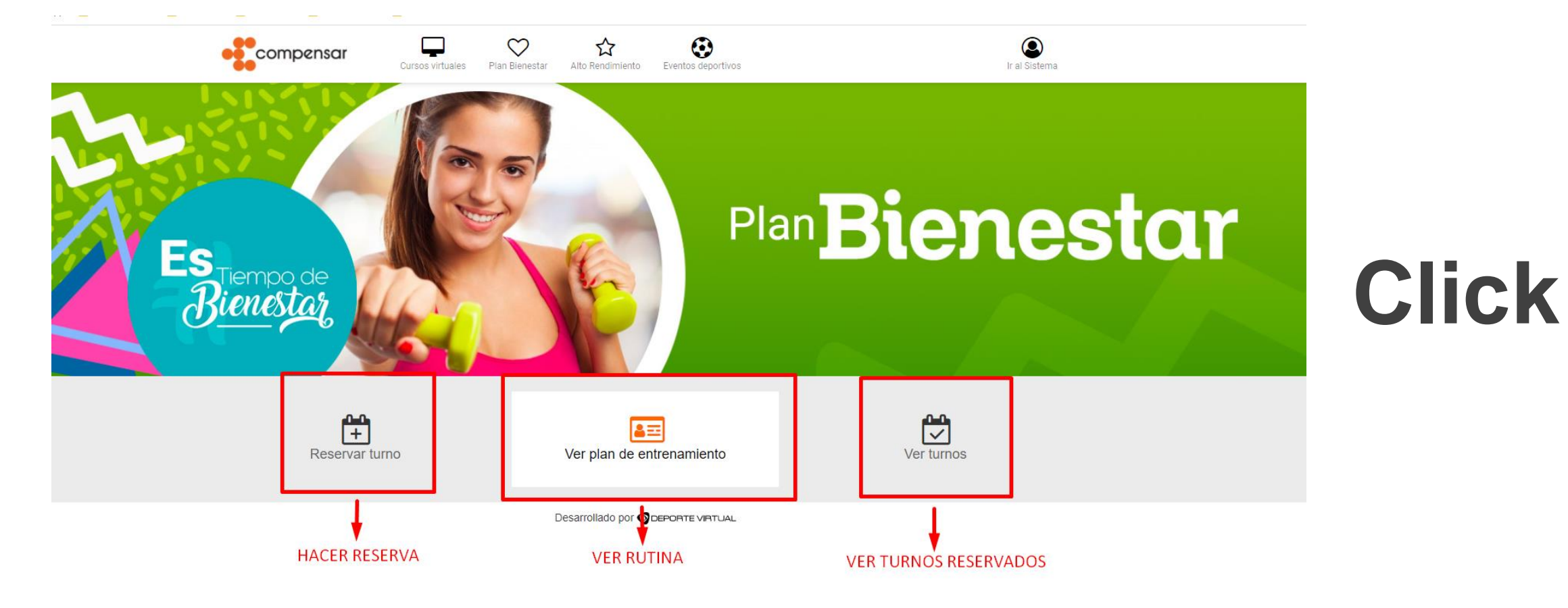

 $\mathcal{L}^{(1)}$ 

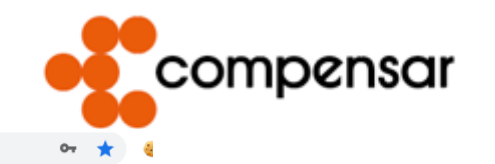

 $\sim$ 

sistemaplanbienestar.deportescompensar.com

 $\bullet$  $\bullet$  $\bullet$ 

 $\mathcal{O}(\mathcal{E})$ 

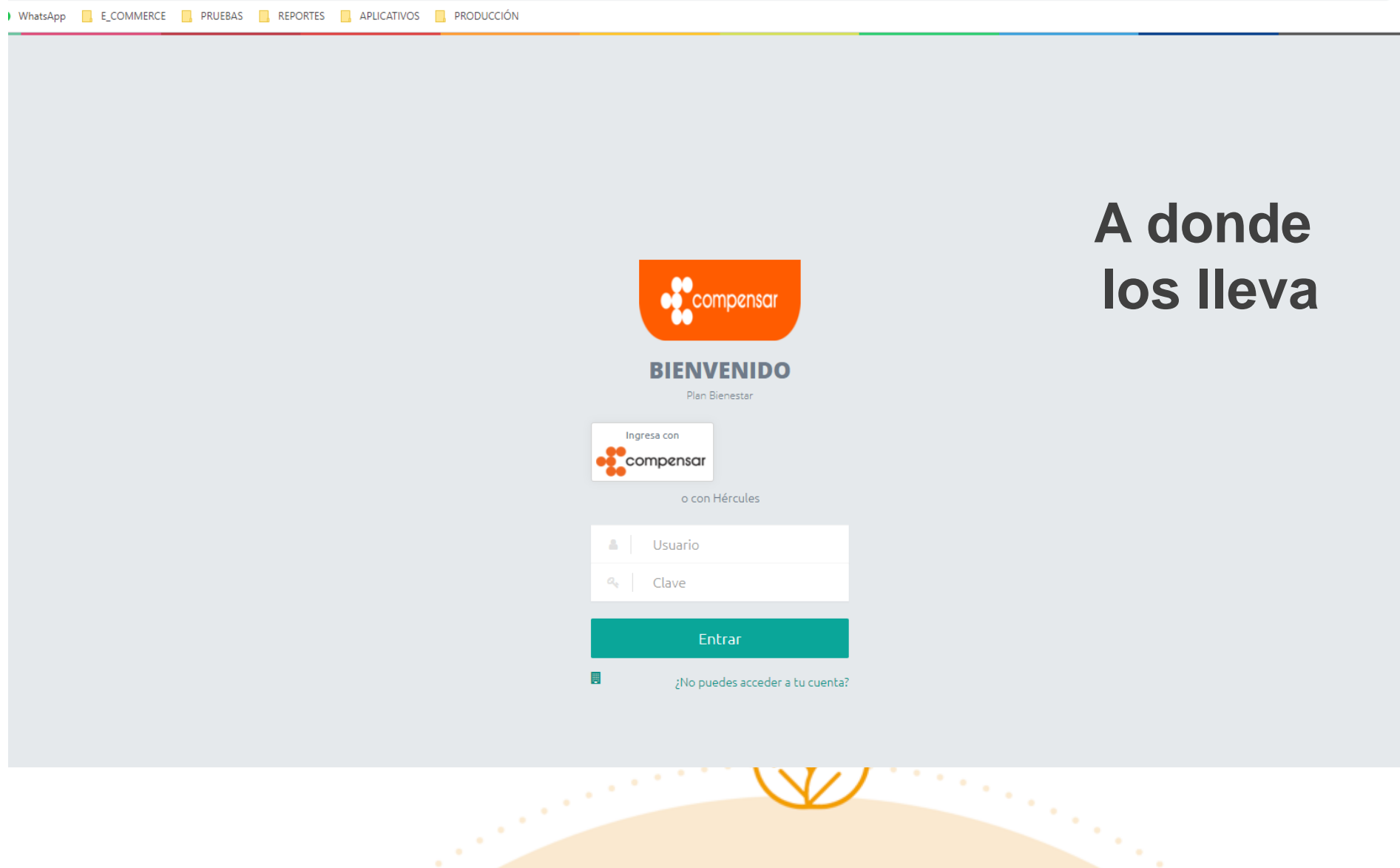

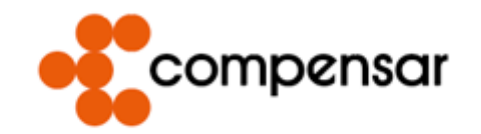

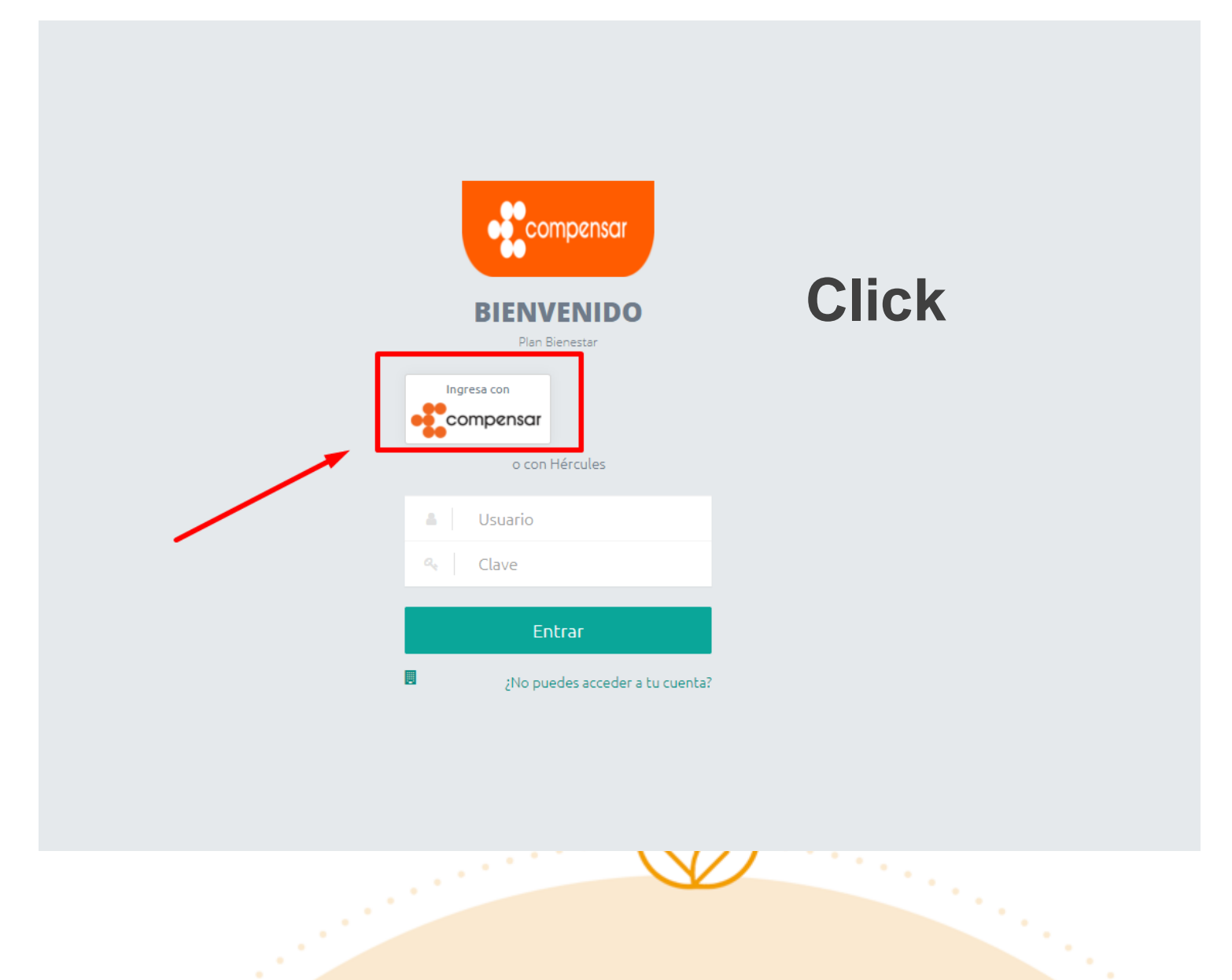

 $\bullet$  $\bullet$ 

in Salaman

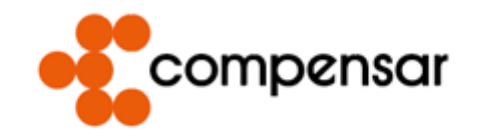

Zona de Registro e Ingreso

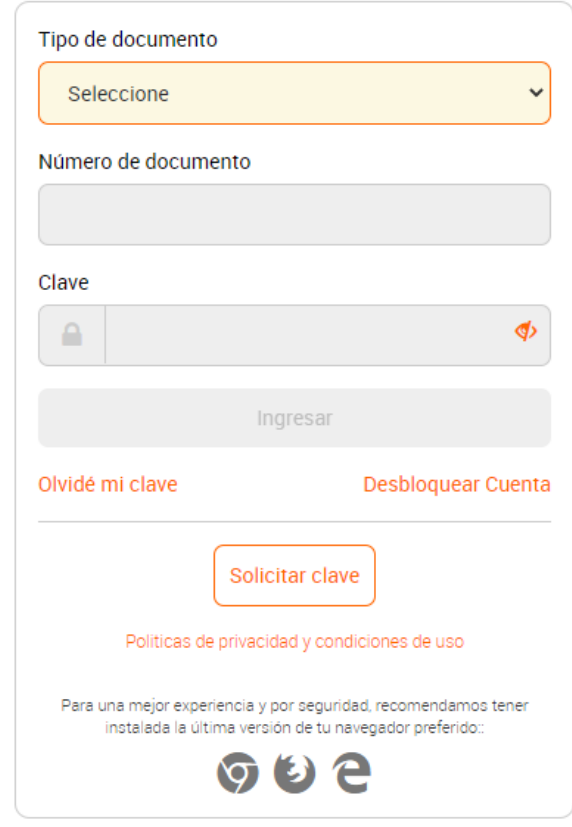

 $\mathcal{L}^{(1)}$ 

#### **Usuario y clave de la tienda**

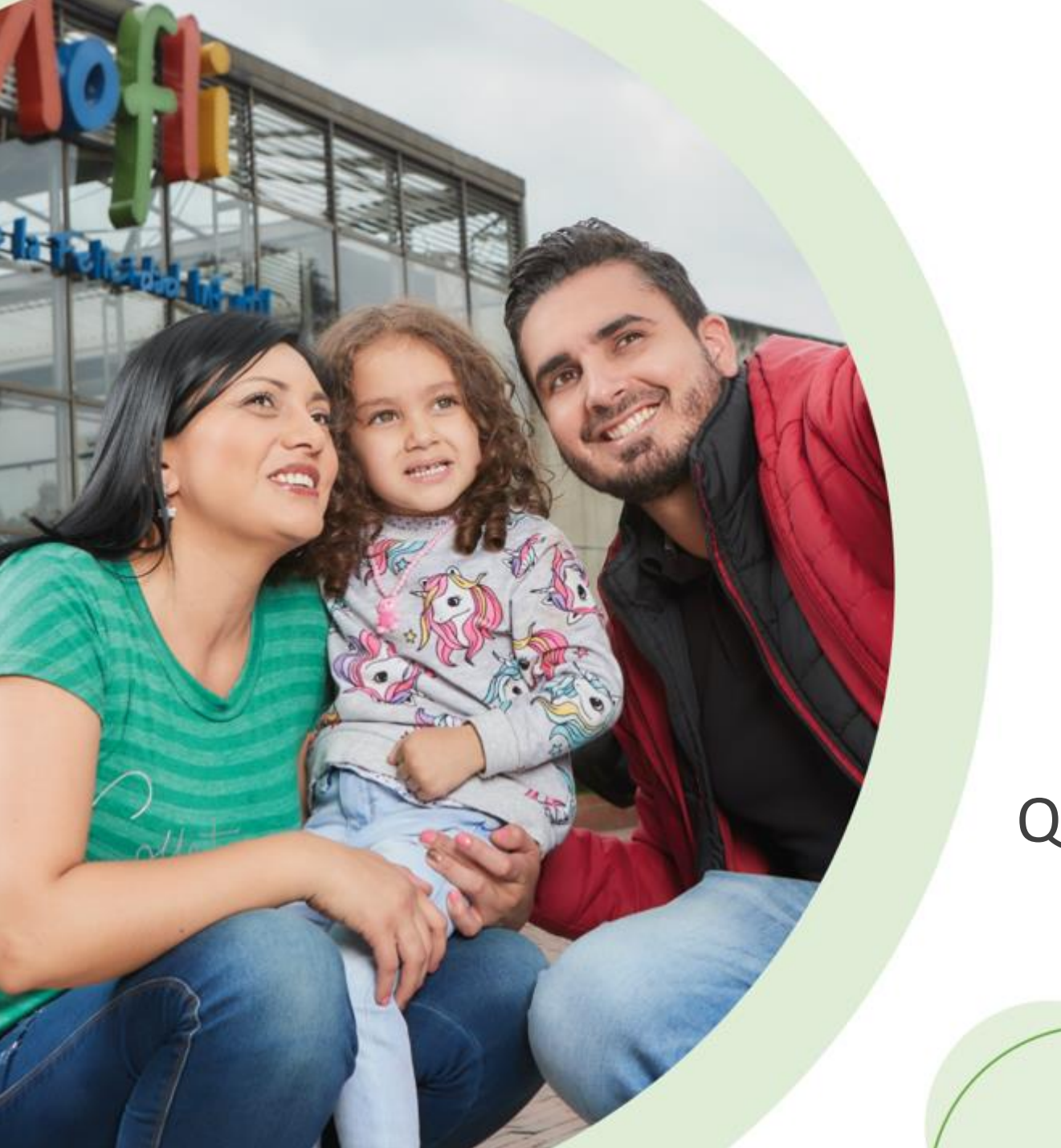

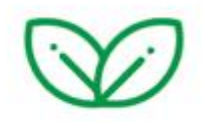

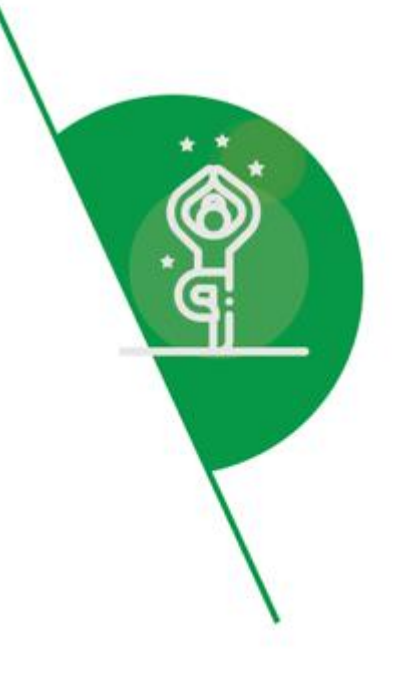

#### Que pasa al ingresar a Hércules

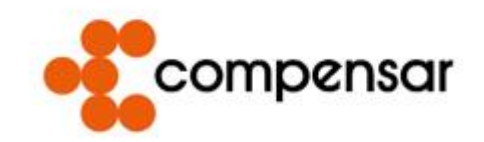

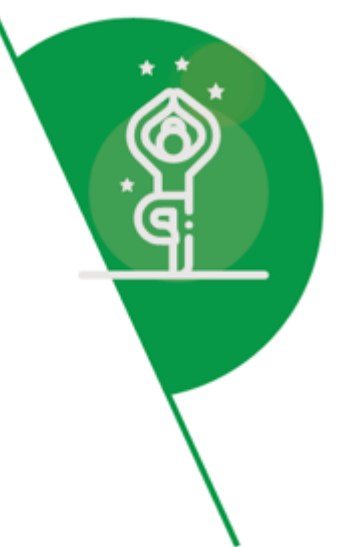

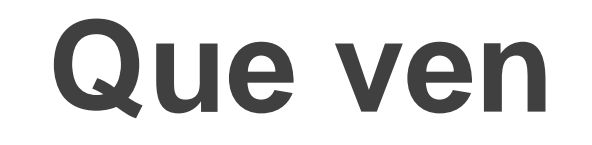

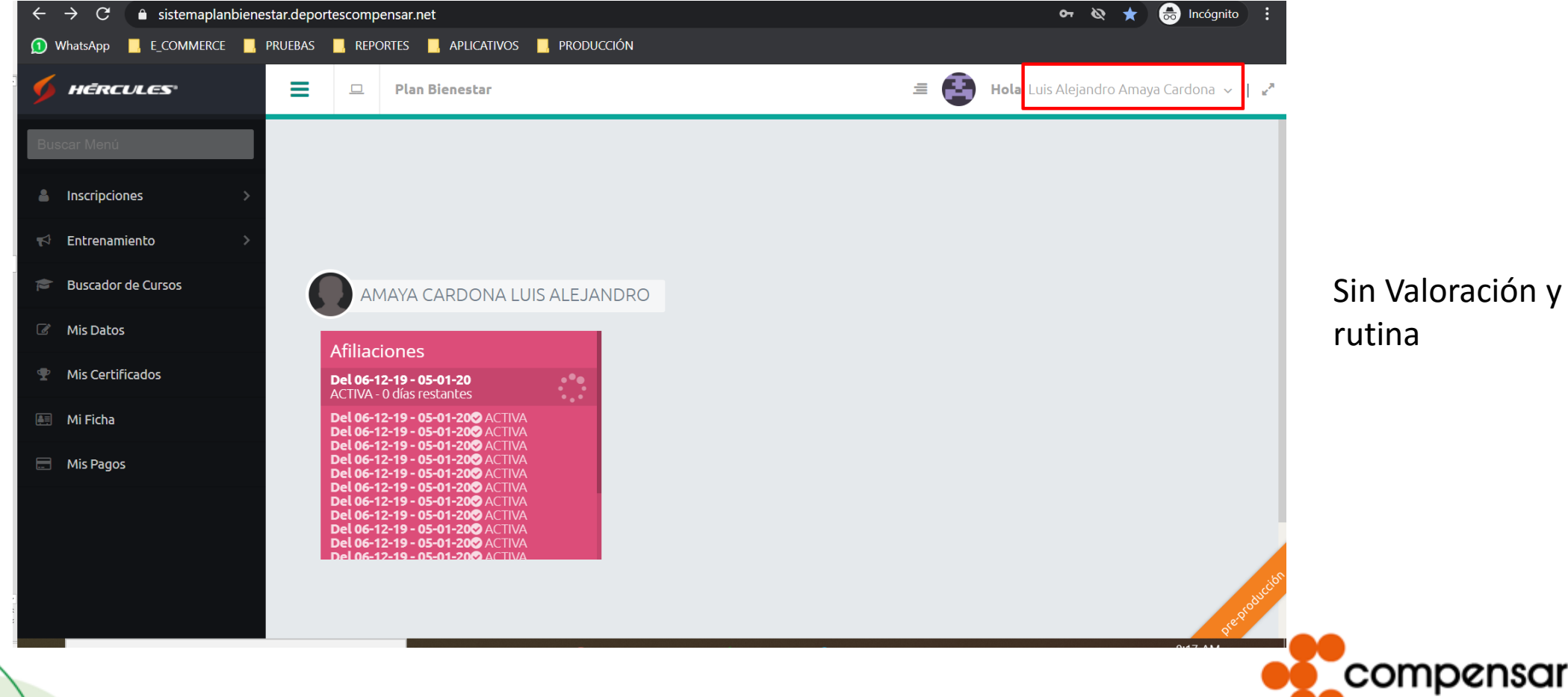

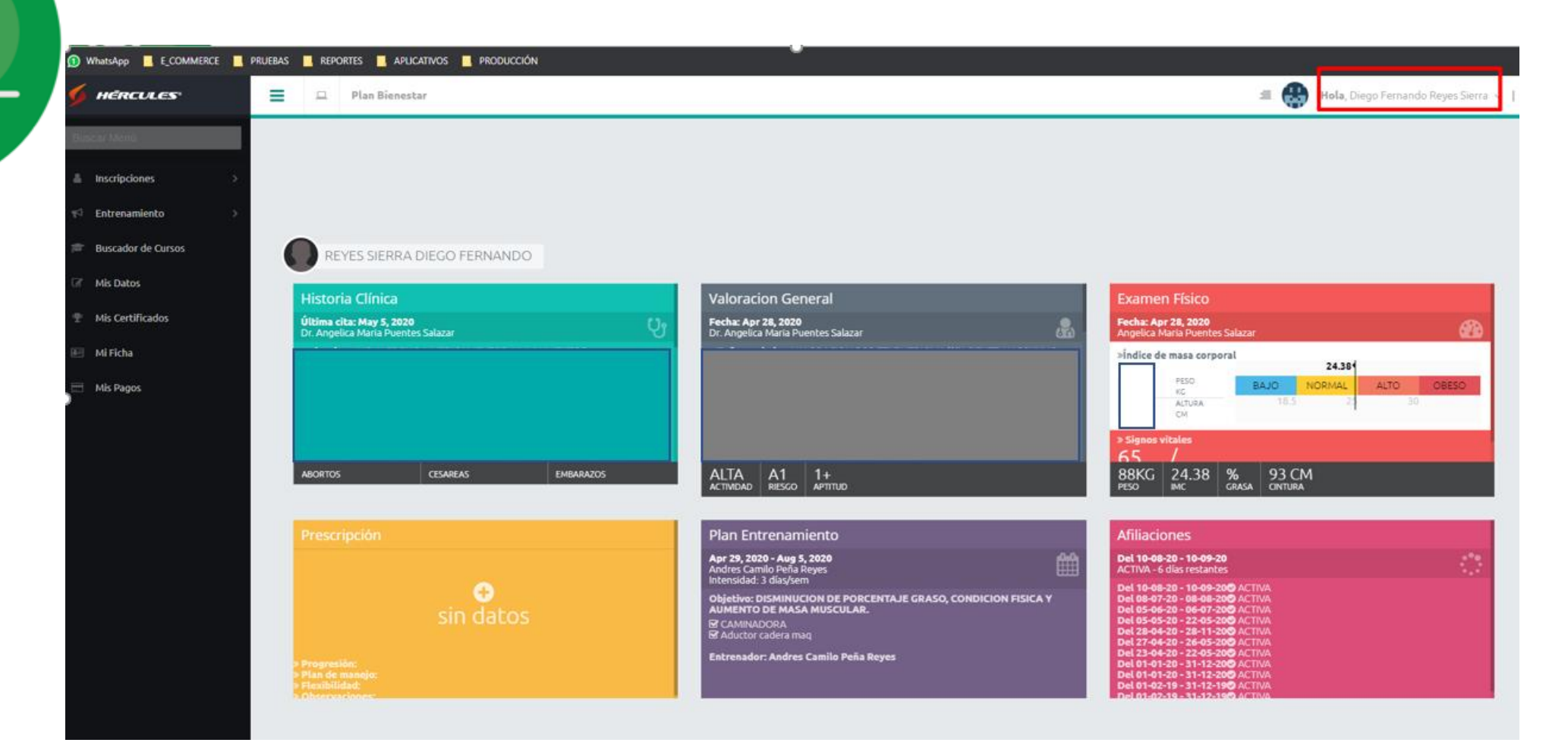

\* \*

(අ

Con Valoración y rutina

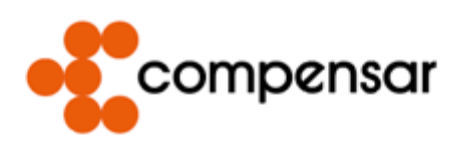

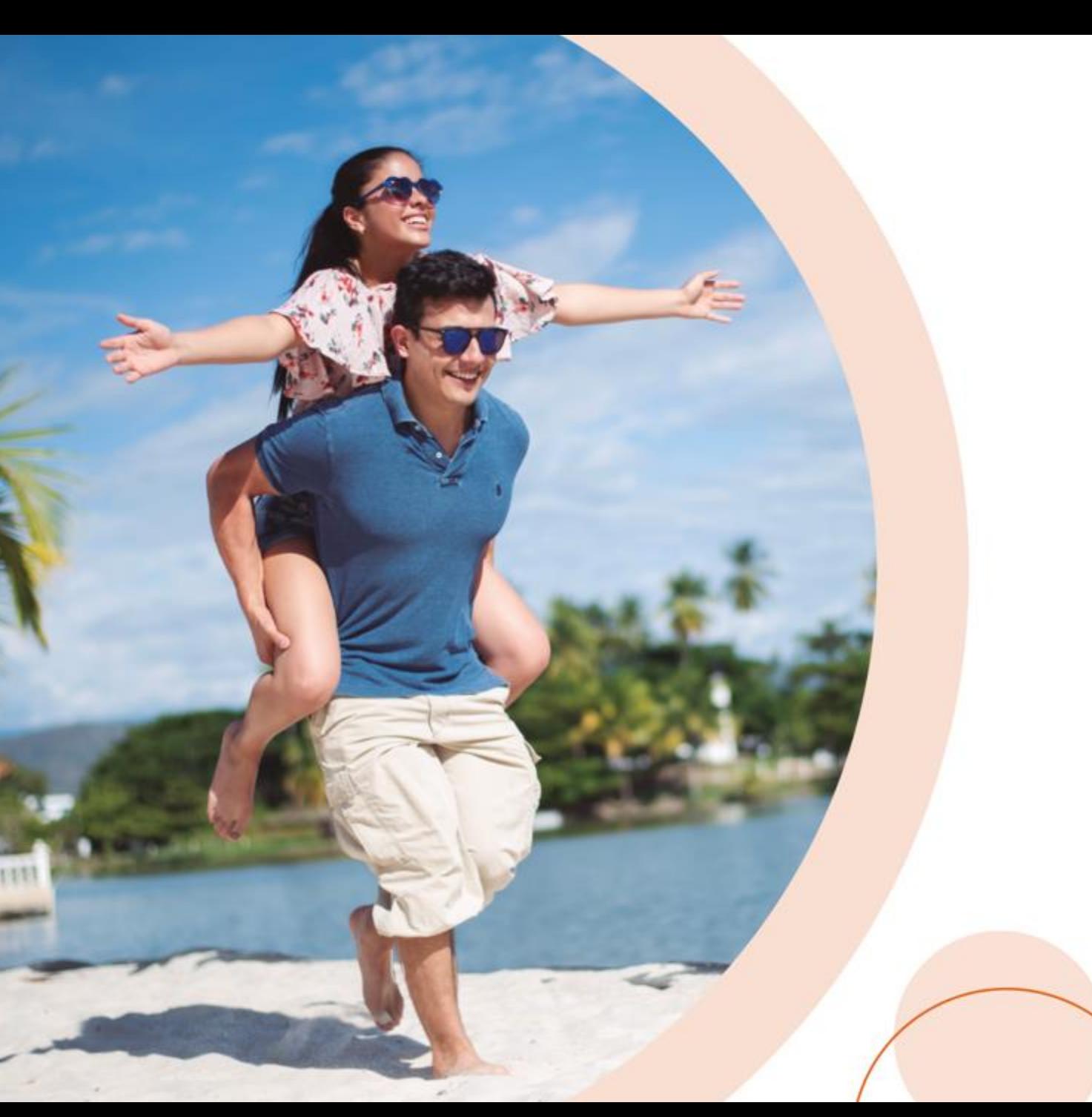

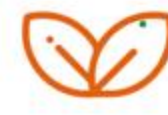

### Como reservan los usuarios

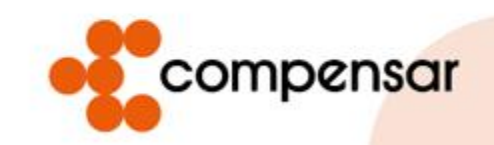

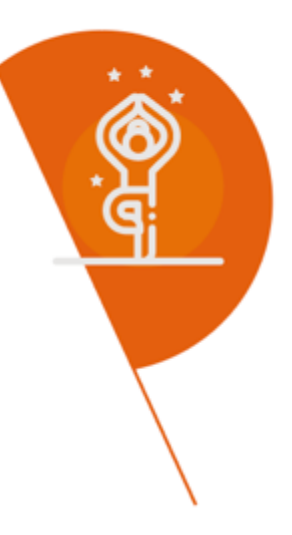

## $\begin{array}{cccccccccccccc} \bullet & \bullet & \bullet & \bullet & \bullet \end{array}$ **Paso 1**

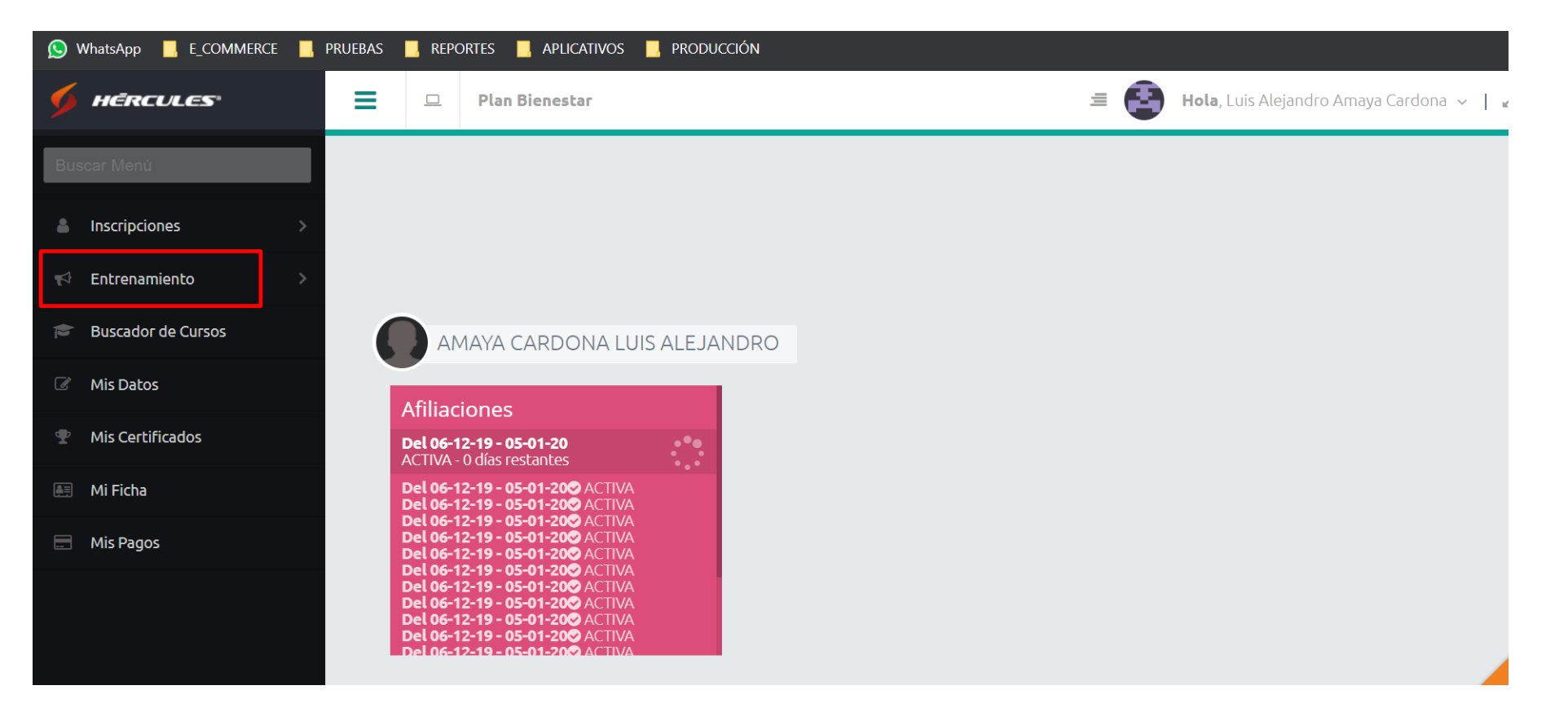

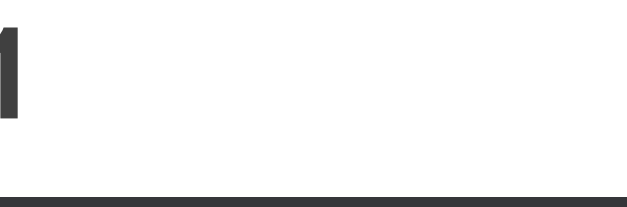

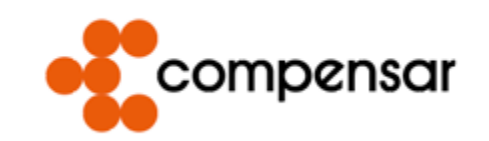

. . . . . . . .

 $\bullet$ 

٠

 $\sim$ 

 $\bullet$  $\bullet$ 

an San Barangara.<br>Kabupaten San Barangara San Barangara San Barangara San Barangara San Barangara San Barangara San Barangara S

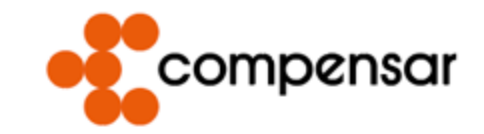

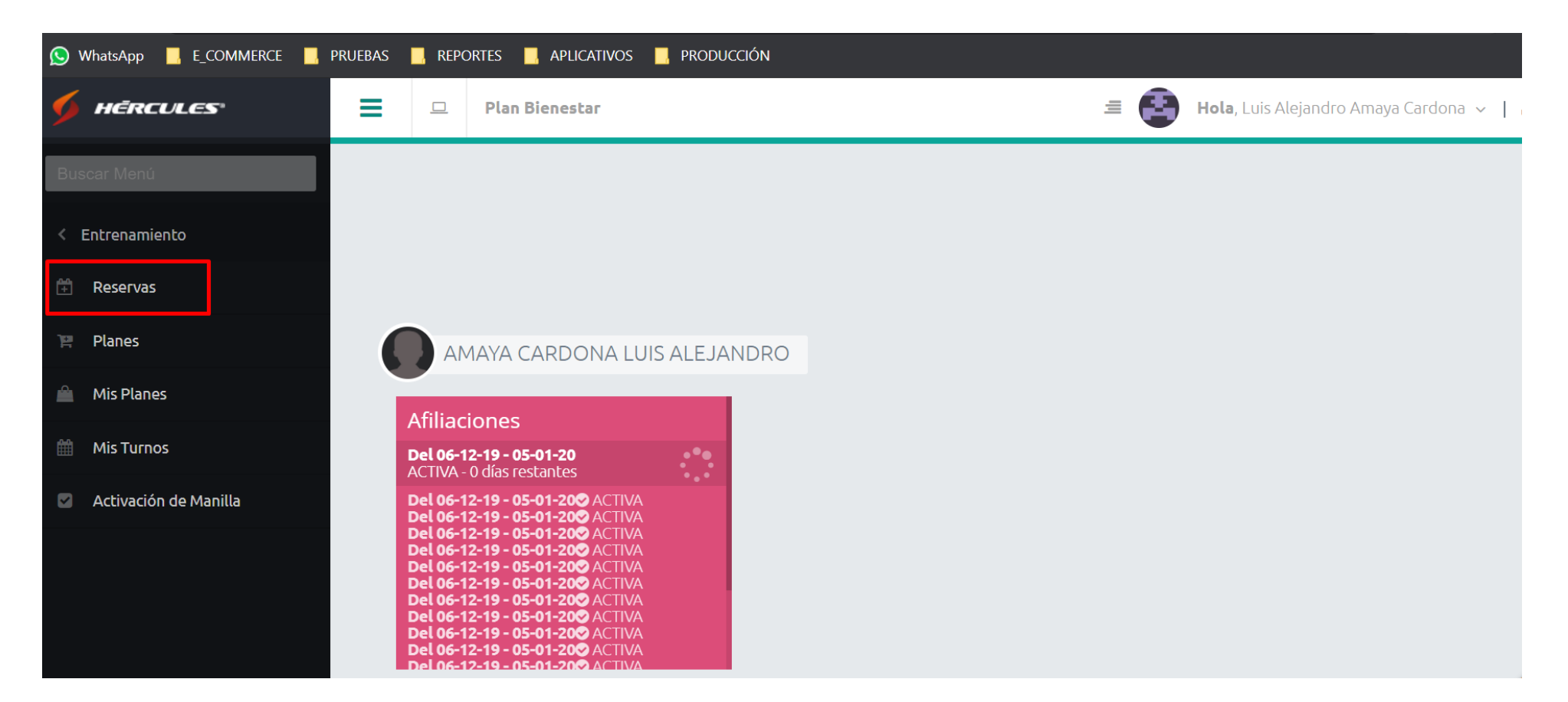

m.

 $\sim$ 

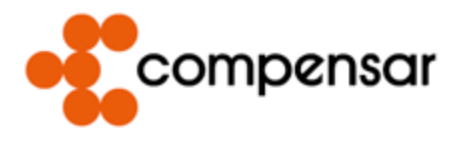

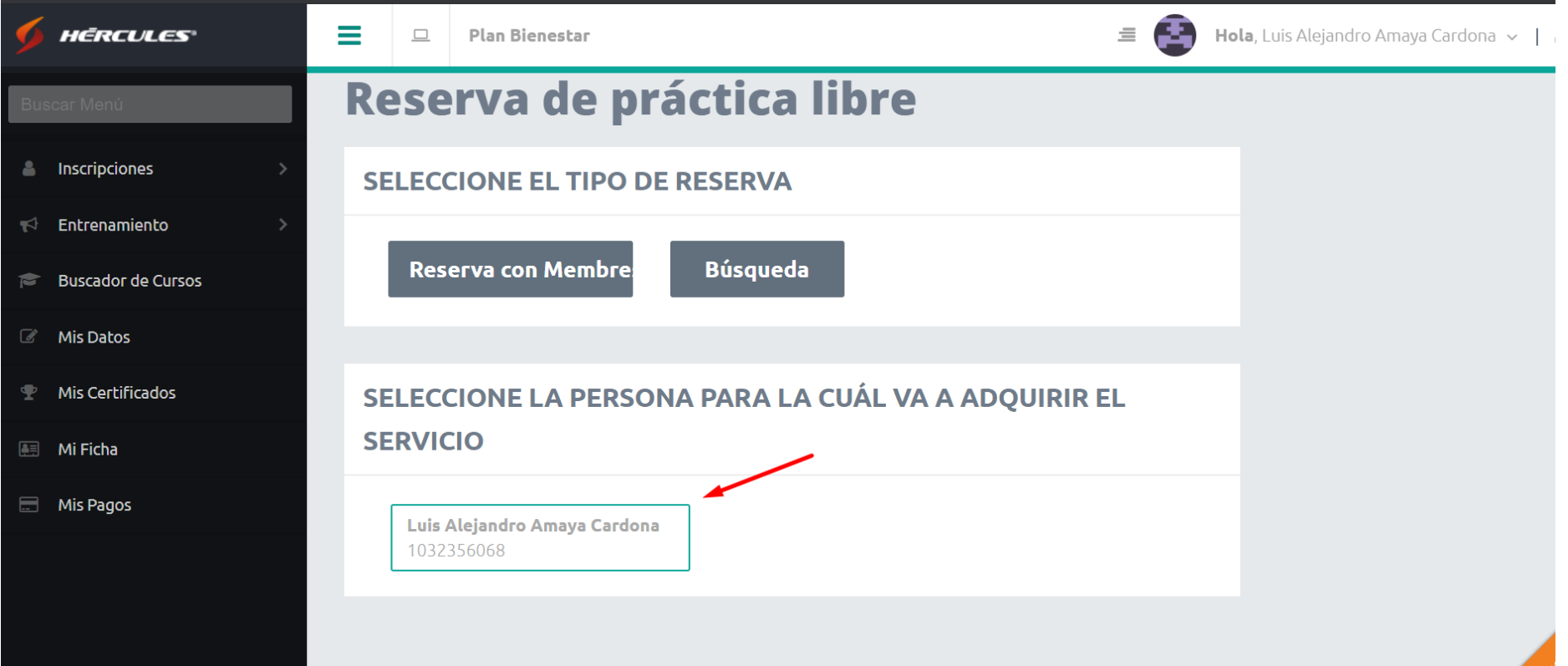

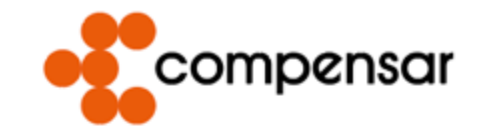

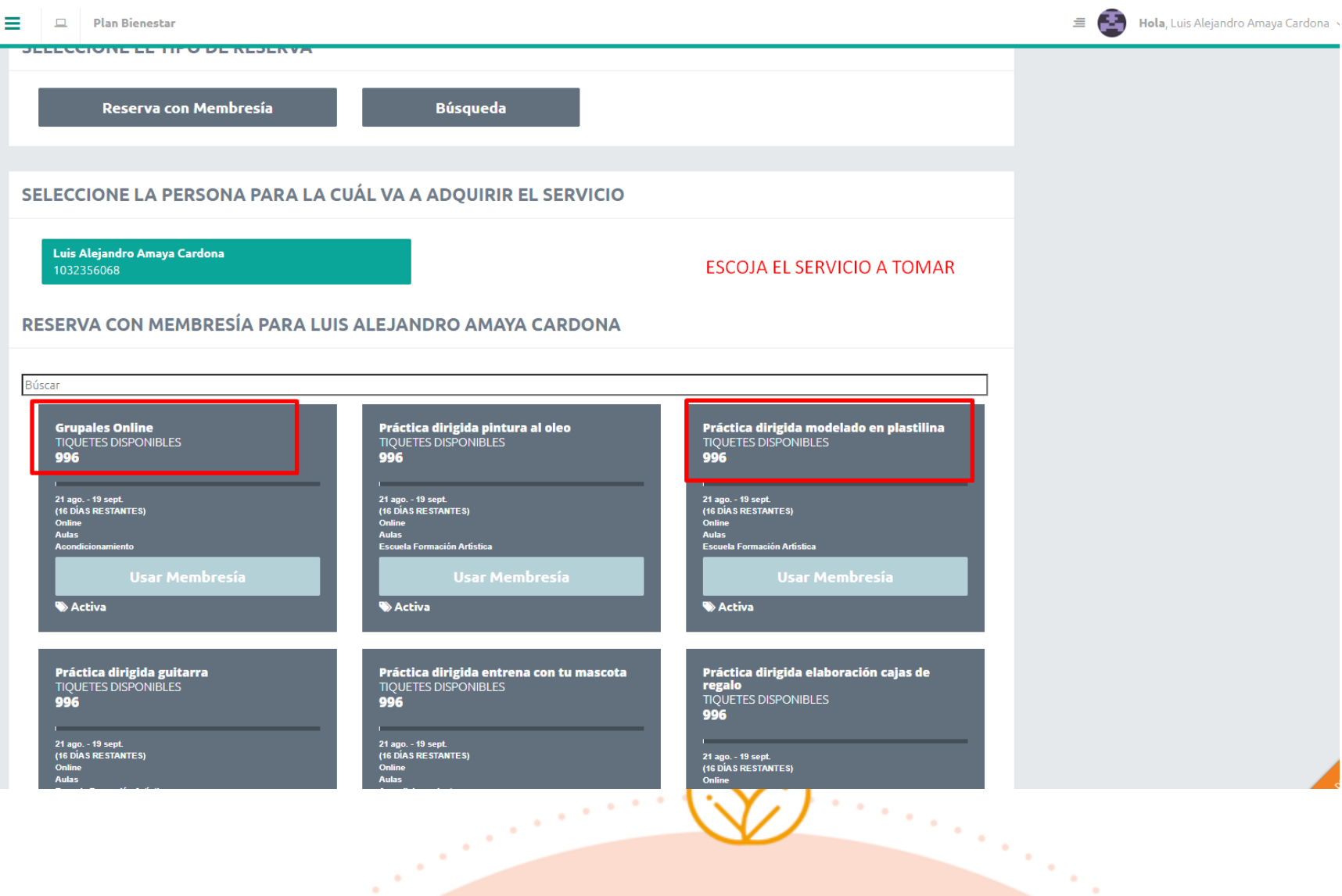

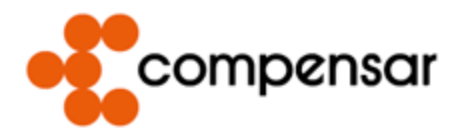

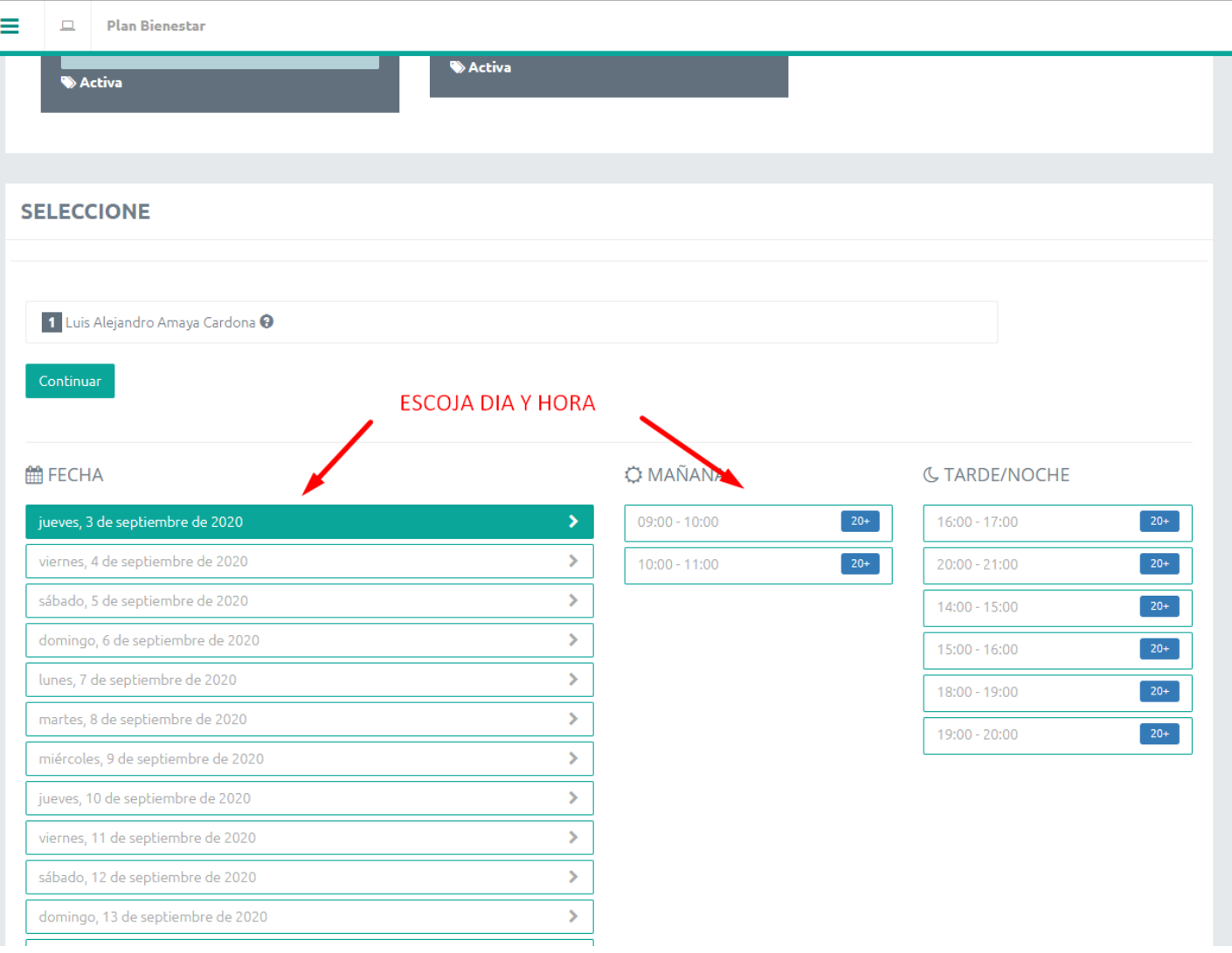

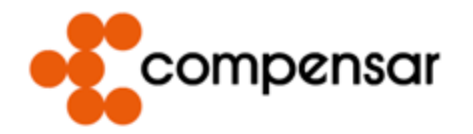

#### **Plan Bienestar**

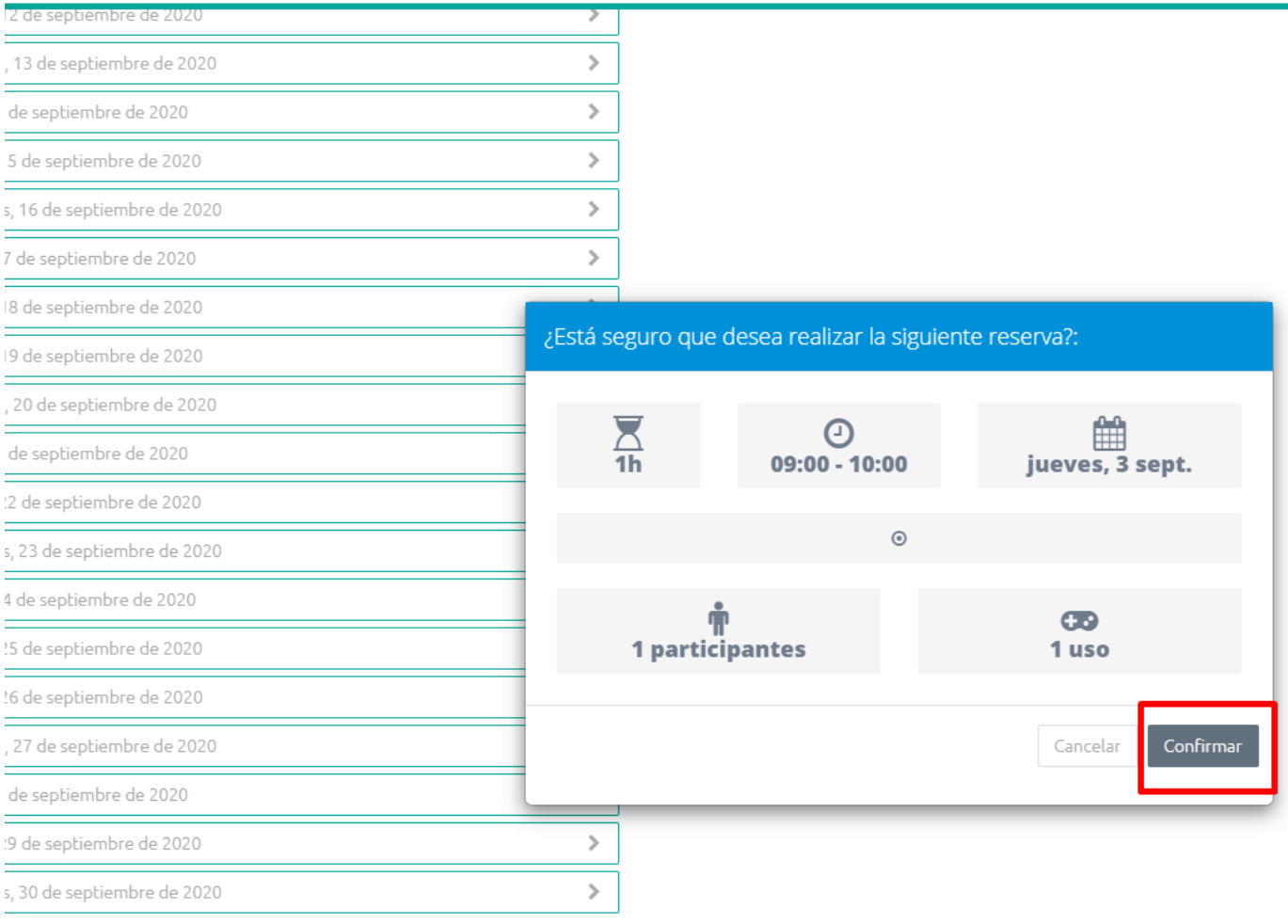

empezar

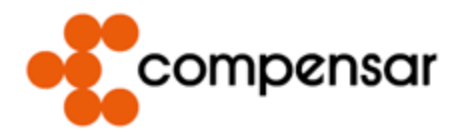

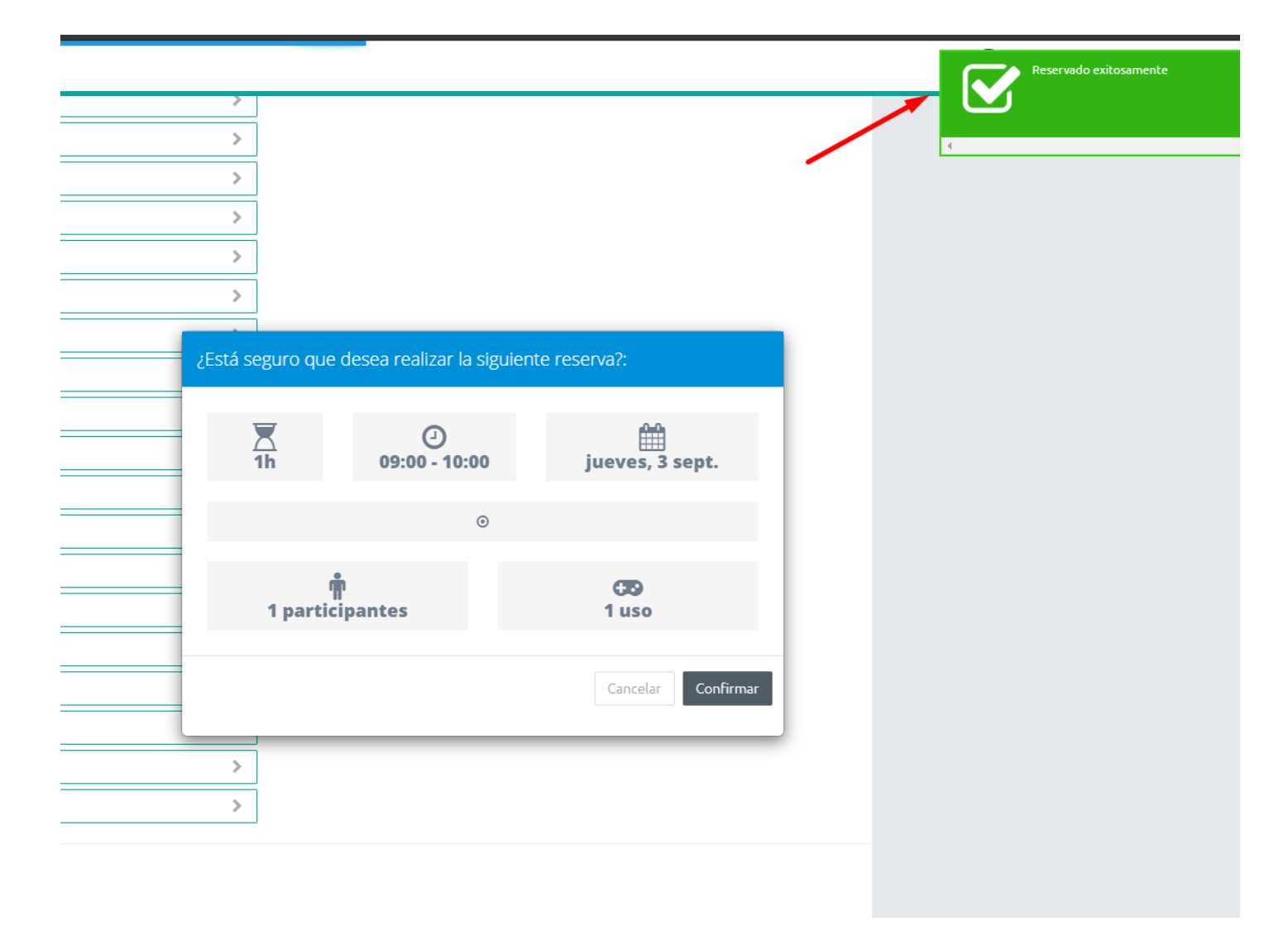

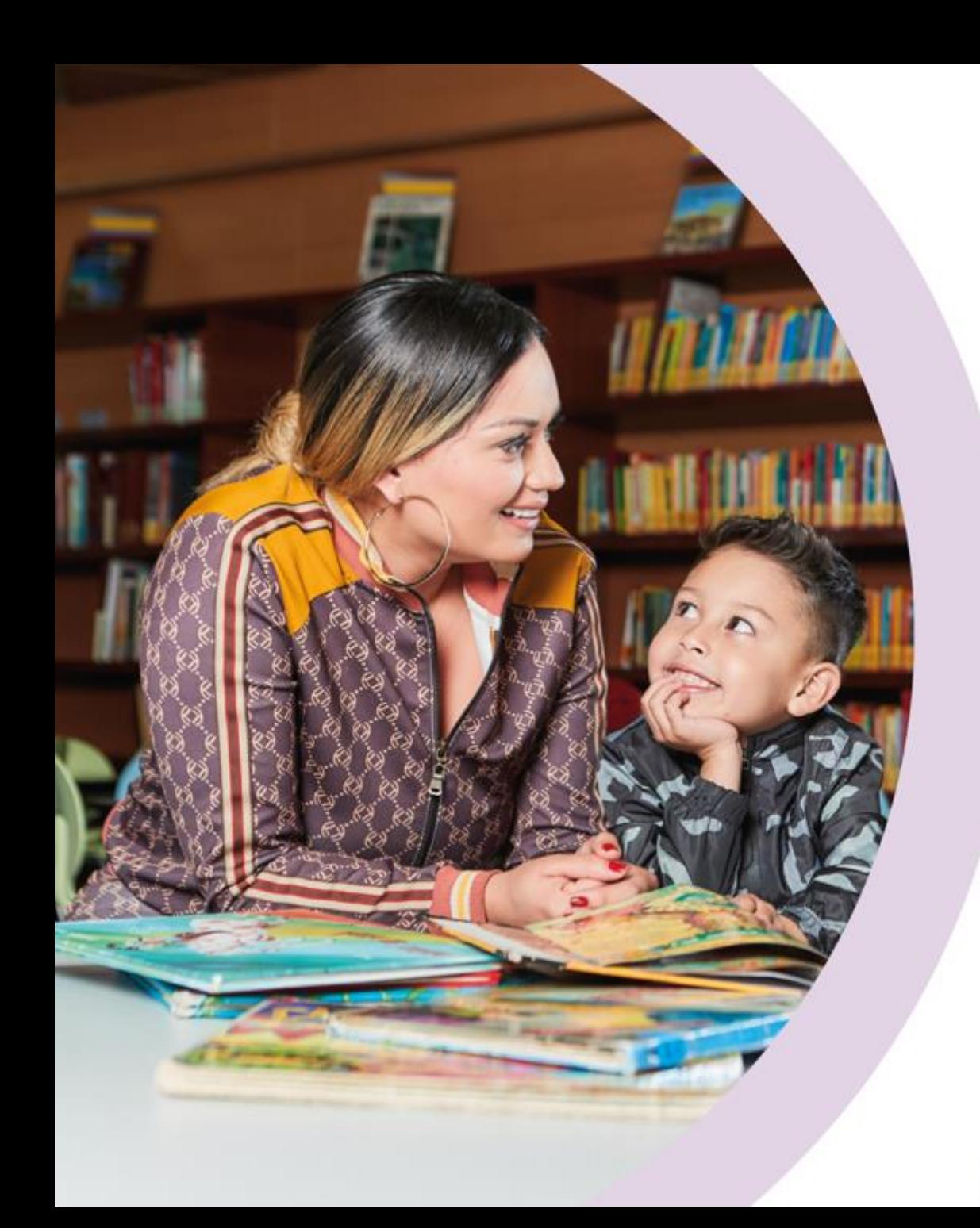

## Como ver los turnos desde el usuario que va a tomar el servicio

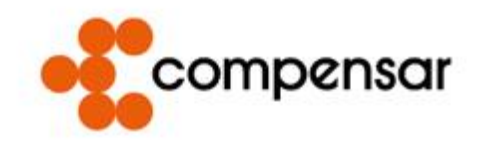

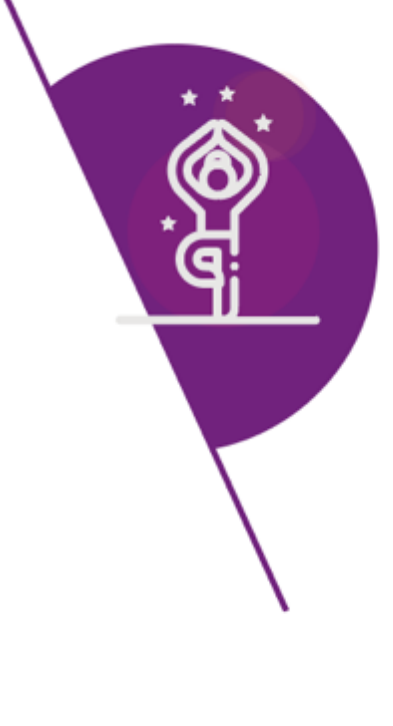

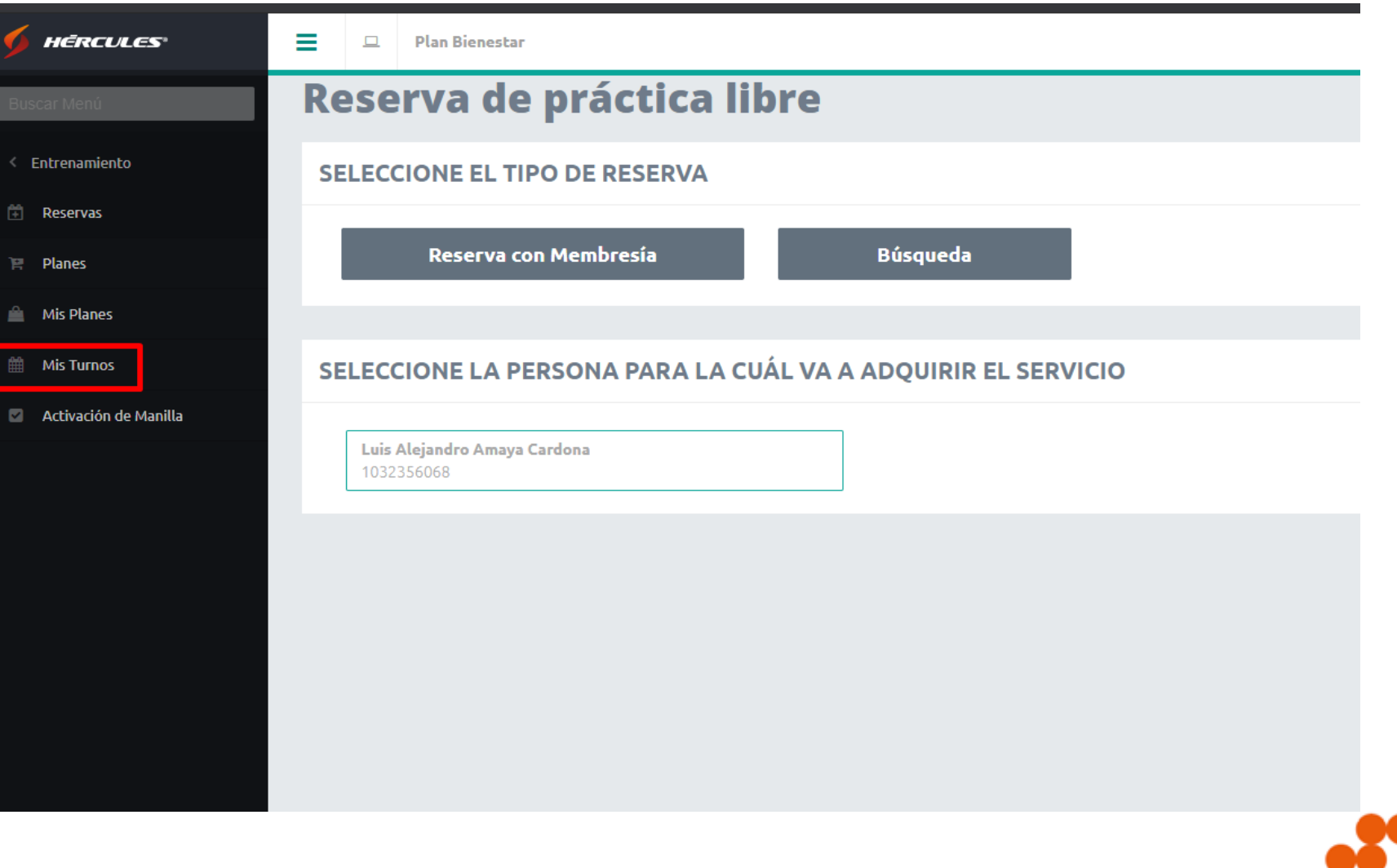

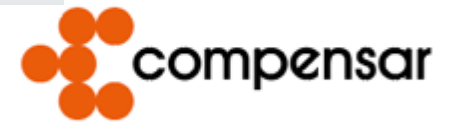

 $\cdots$ 

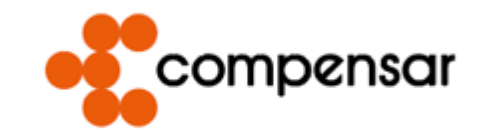

**Plan Bienestar**  $\Box$ 

≡

٠  $\bullet$ 

#### SELECCIONE LA PERSONA PARA LA CUÁL VA A ADQUIRIR EL SERVICIO

 $\alpha$ 

Luis Alejandro Amaya Cardona 1032356068

**Click** 

 $\sim$ 

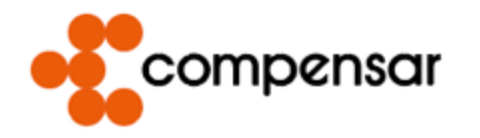

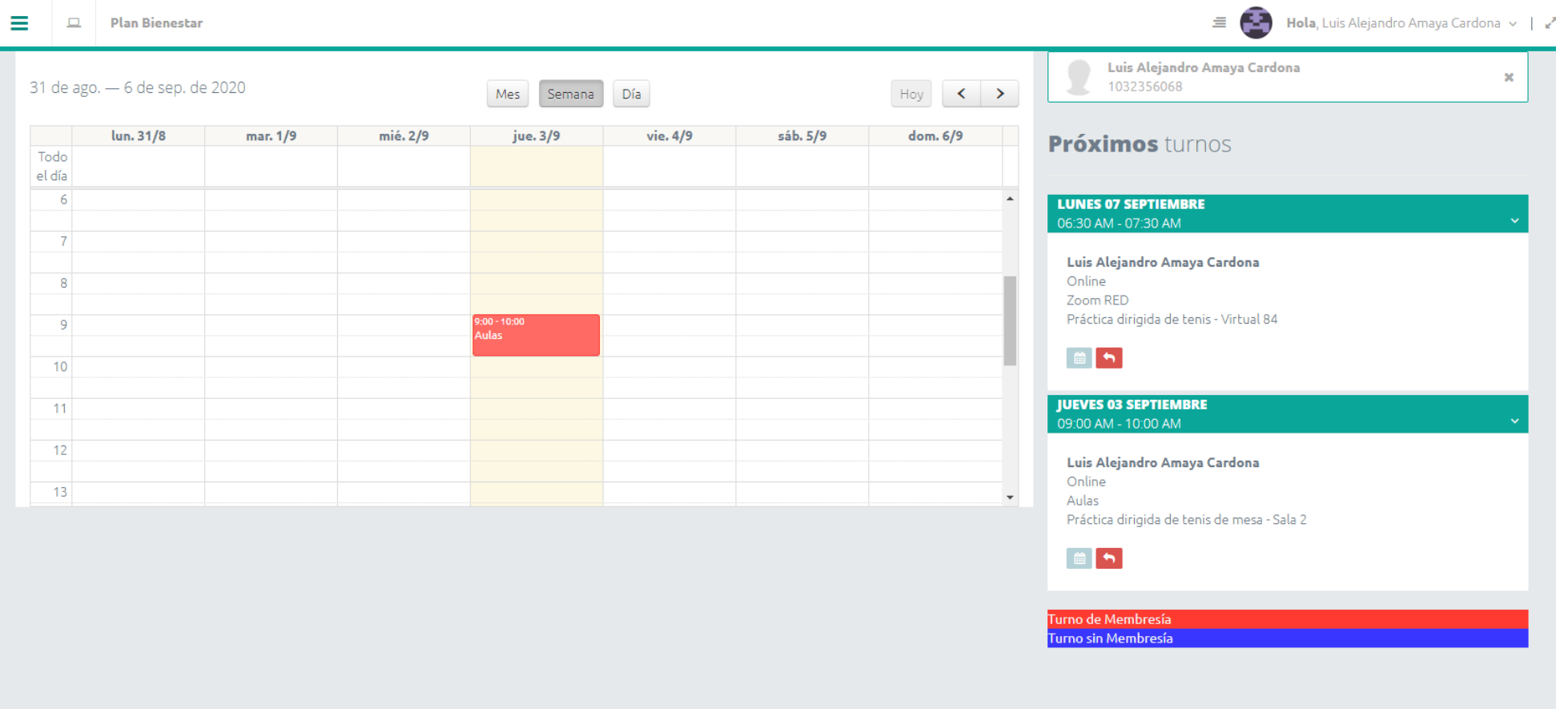

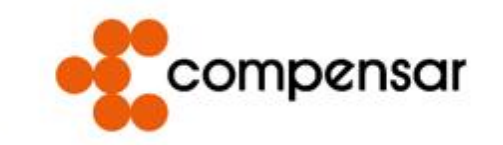

## Lo mejor de lo que hacemos quien lo hacemos.